# **MD HD EASY RC**

**122014**

- ES Manual de usuario
- FR Manuel d'installation
- IT Manuale d'uso
- PT Manual d'instruções
- EN User's manual

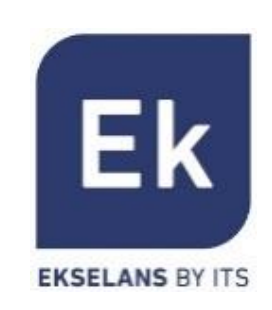

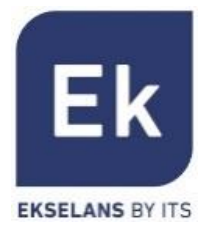

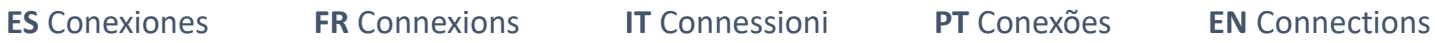

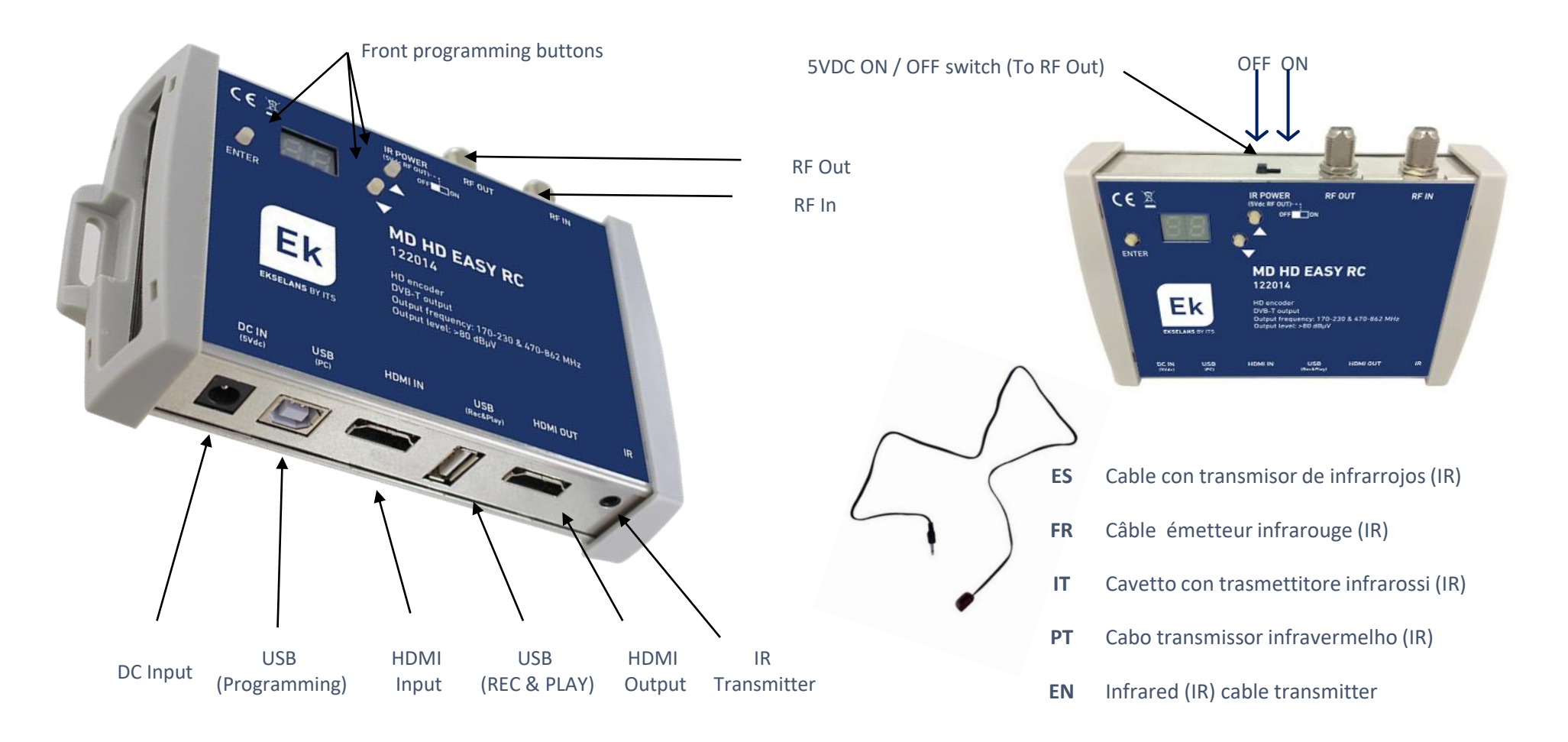

**ES**

### **Programación básica mediante botones**

**EKSELANS BY ITS** 

Ek

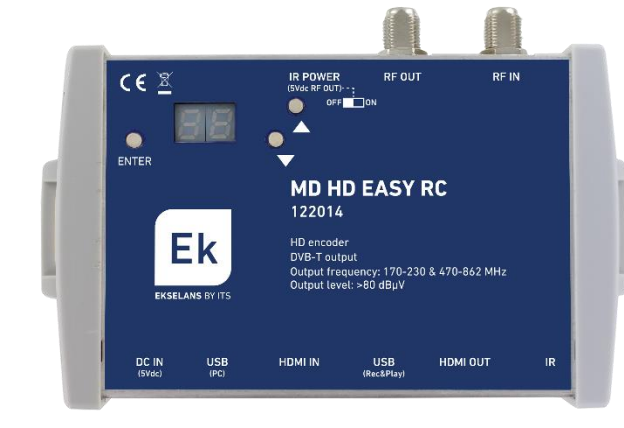

**Alimentación eléctrica conectada Fuente HDMI detectada**

- **Presionar A / para menú canal**
- **Presionar ENTER + A/W** para:
	- **Fijar canal de salida [5…12 + 21…69]**
	- **Ajustar la frecuencia de la portadora IR [38 / 46 / 56 KHz]**
	- **Modificar el identificador de programa [1…34]**
	- **Fijar la atenuación deseada [0…15 dB]**
- **Si se conecta una memoria USB que contenga un fichero denominado "Video01.ts"** 
	- Se reproducirá el fichero al presionar  $PL$
	- Se sobrescribirá el fichero al presionar  $\sigma$  Si no existe, se creará.
	- **Presionar 5 E** para terminar la reproducción o grabación.
	- **Reproducir, grabar y parar requieren confirmación. Presionar** 
		- **Sí (Yes)**
		- **No (No)**

- **Presionar**  $\triangle$  **mientras se conecta la alimentación para valores por defecto. Aparecerá**  $\Gamma$  **5** 
	-
- **Nota: En el caso de usar más de un modulador para el mismo receptor o televisor, es necesario modificar el "Program ID" (Identificador de programa), para que sean distintos.**

#### **Programación avanzada mediante MD HD Soft**

- **Para programación avanzada, descargar el Software "***MD HD Soft***" de la web [www.ek.plus](https://ek.plus/sw/moduladores/)**
- **Conectar modulador y ordenador mediante un cable USB (Tipo A/ Tipo B).**

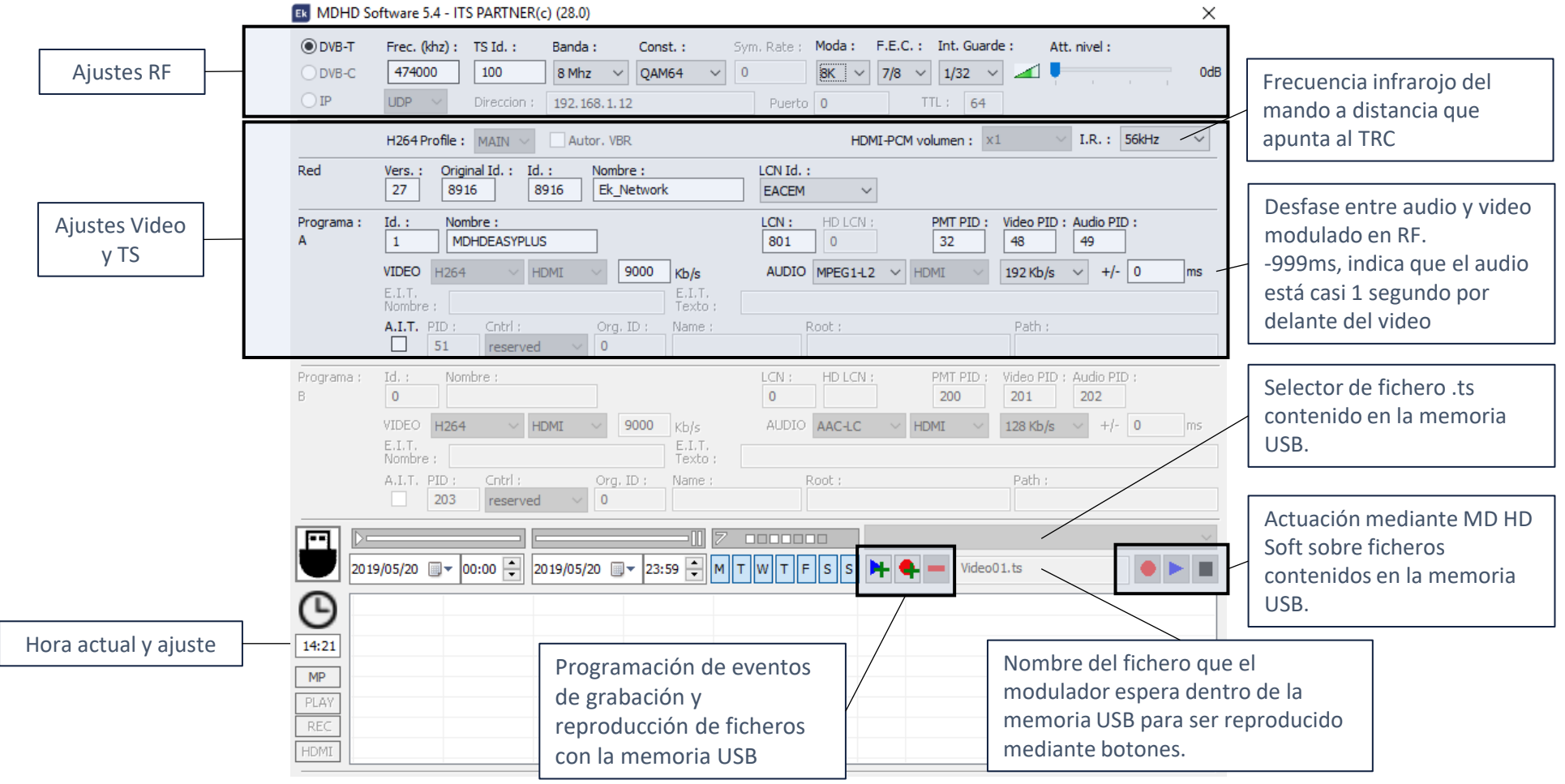

**FR**

### **Programmation de base par boutons**

**EKSELANS BY ITS** 

Εk

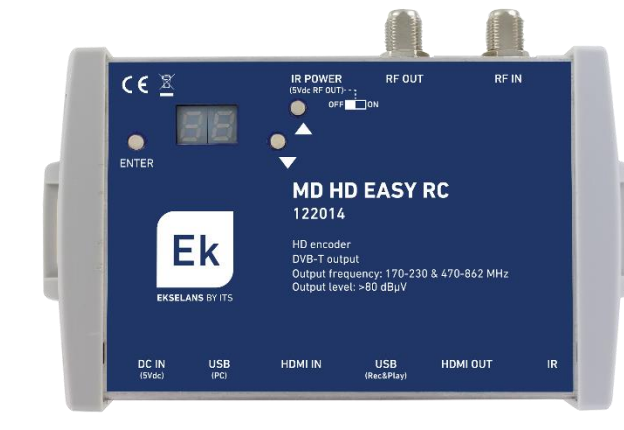

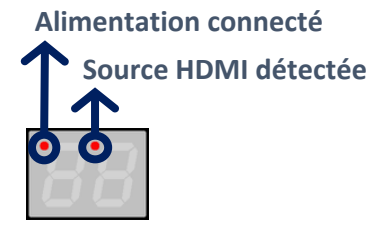

- Appuyez en **A v** pour options de menu
- Appuyez en ENTER + A **v** pour:
	- **c h** Régler le canal de sortie [5...12 + 21...69]
	- **Réglage de la fréquence de la porteuse IR [38 / 46 / 56 KHz]**
	- **Régler l'identificateur de programme [1…34]**
	- **Régler l'atténuation souhaitée [0 ... 15dB]**
- **Si une clé USB est connectée qui contient un fichier appelé "Video01.ts"**
	- Le fichier sera joué lorsque vous appuyez sur  $PL$
	- Le fichier sera écrasé lorsqu'il  $\sigma$  est pressé. S'il n'existe pas, il sera créé.
	- Appuyez  $5E$  pour terminer la lecture ou l'enregistrement.
	- **Jouer, enregistrer et arrêter nécessitent confirmation. Presse ENTER + A/V** 
		- **Oui (Yes)**
		- **Non (No)**

- Appuyez sur **A** lorsque l'alimentation est connecté avec valeurs par défaut. Apparaîtra  $\vert$
- **Note: En cas d'utilisation de plus d'un modulateur pour le même récepteur ou téléviseur, il est nécessaire de modifier "Program ID" (Identificateur de programme) pour qu'il ait des valeurs différentes.**

### **Programmation avancée via MD HD Soft**

- **Pour une programmation avancée, téléchargez le logiciel "***MD HD Soft***" à partir du site [www.ek.plus](https://ek.plus/fr/sw/modulateurs/)**
- **Connecter à l'ordinateur avec un câble USB (Type A / Type B).**

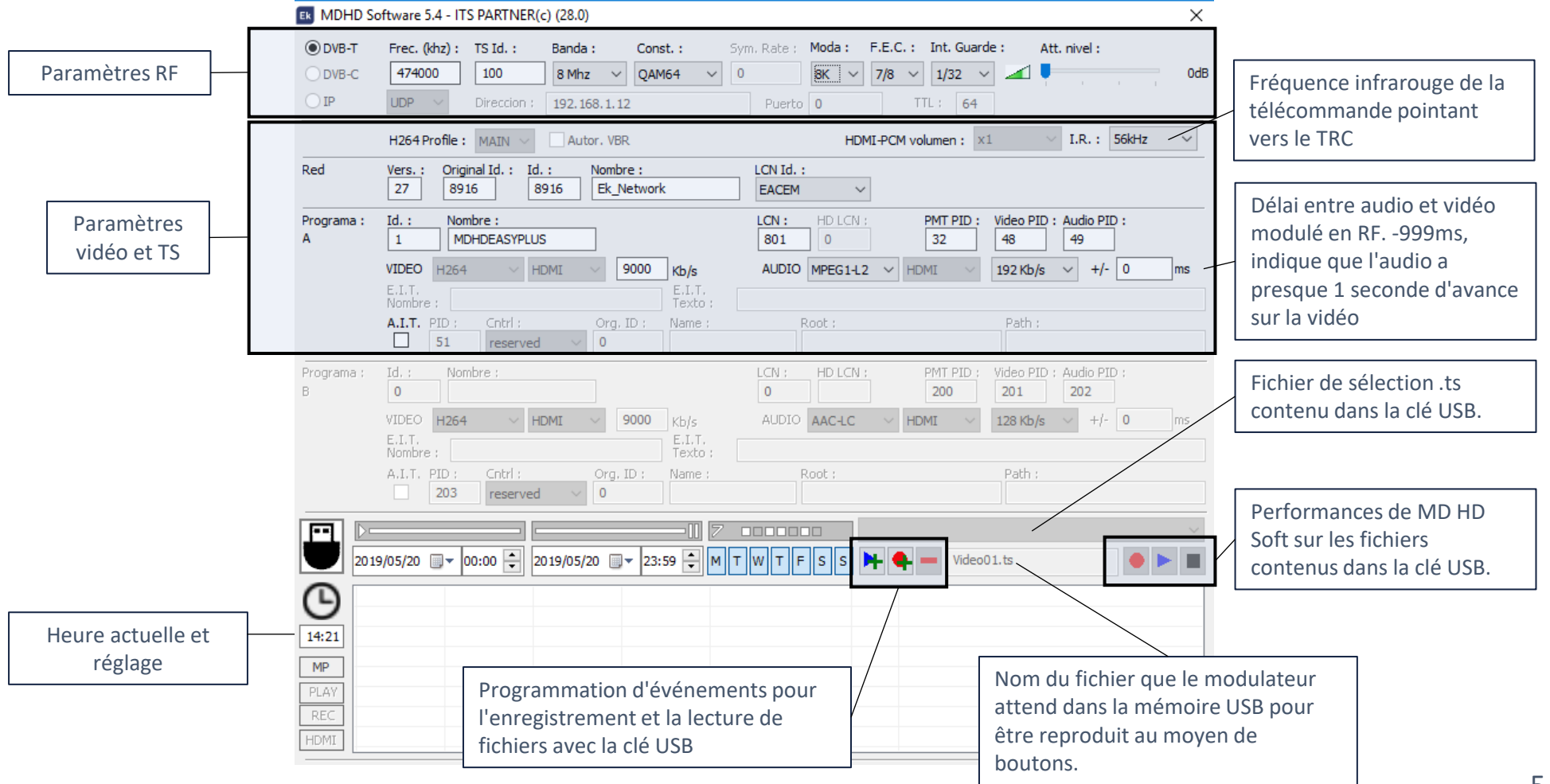

**IT**

### **Programmazione di base tramite pulsanti**

**EKSELANS BY ITS** 

Εk

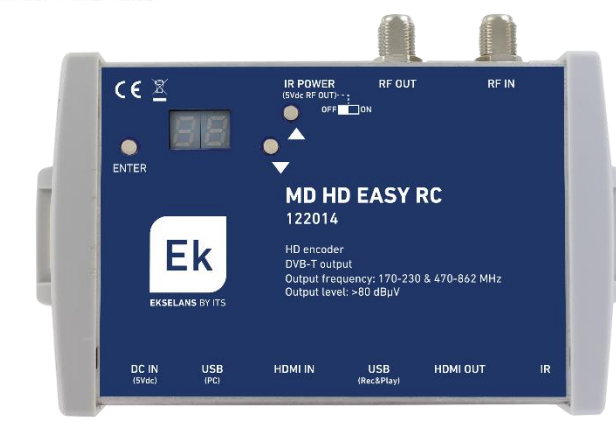

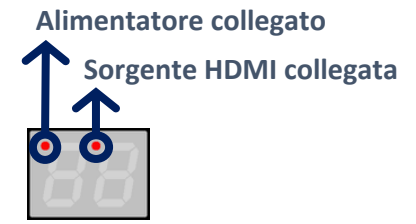

- Premere verso **A v** per accedere al menu principale
- **Premere**  $ENTER + \triangle / \blacktriangledown$  **per:** 
	- **Scegliere il canale di uscita [5…12 + 21…69]**
	- **Regolare la frequenza della portante IR [38 / 46 / 56 KHz]**
	- **Modificare il identificatore di programa [1…34]**
	- *RE* Scegliere l'attenuazione del livello di uscita [0...15 dB]
- **Se è collegata una memoria USB che contiene un file chiamato "Video01.ts"**
	- Il file verrà riprodotto quando si preme  $PL$
	- Il file verrà sovrascritto quando premuto  $\sigma$  **C**. Se non esiste, verrà creato.
	- Premere  $5t$  per terminare la riproduzione o la registrazione.
	- Gioca, registra e interrompe richiede conferma. Preme ENTER +  $\triangle$ 
		- **5** Sì (Yes)
		- **No No (No)**

- Per fare un reset del modulatore, premere il tasto **A** mentre è collegato l'alimentatore. Comparirà  $\vert$  **5** sul display.
- **Nota: Nel caso di utilizzare più di un modulatore nello stesso impianto, è necessario modificare il "Program ID" (Identificatore di programa), dovendo essere diverso per ogni modulatore.**

#### **Programmazione avanzata tramite MD HD Soft**

- **Per una programmazione avanzata, scaricare il SW "***MD HD Soft***" dal nostro sito web [www.ek.plus](https://ek.plus/it/sw/modulatori/)**
- **Poi collegare il modulatore al PC tramite un cavo USB (tipo A / tipo B).**

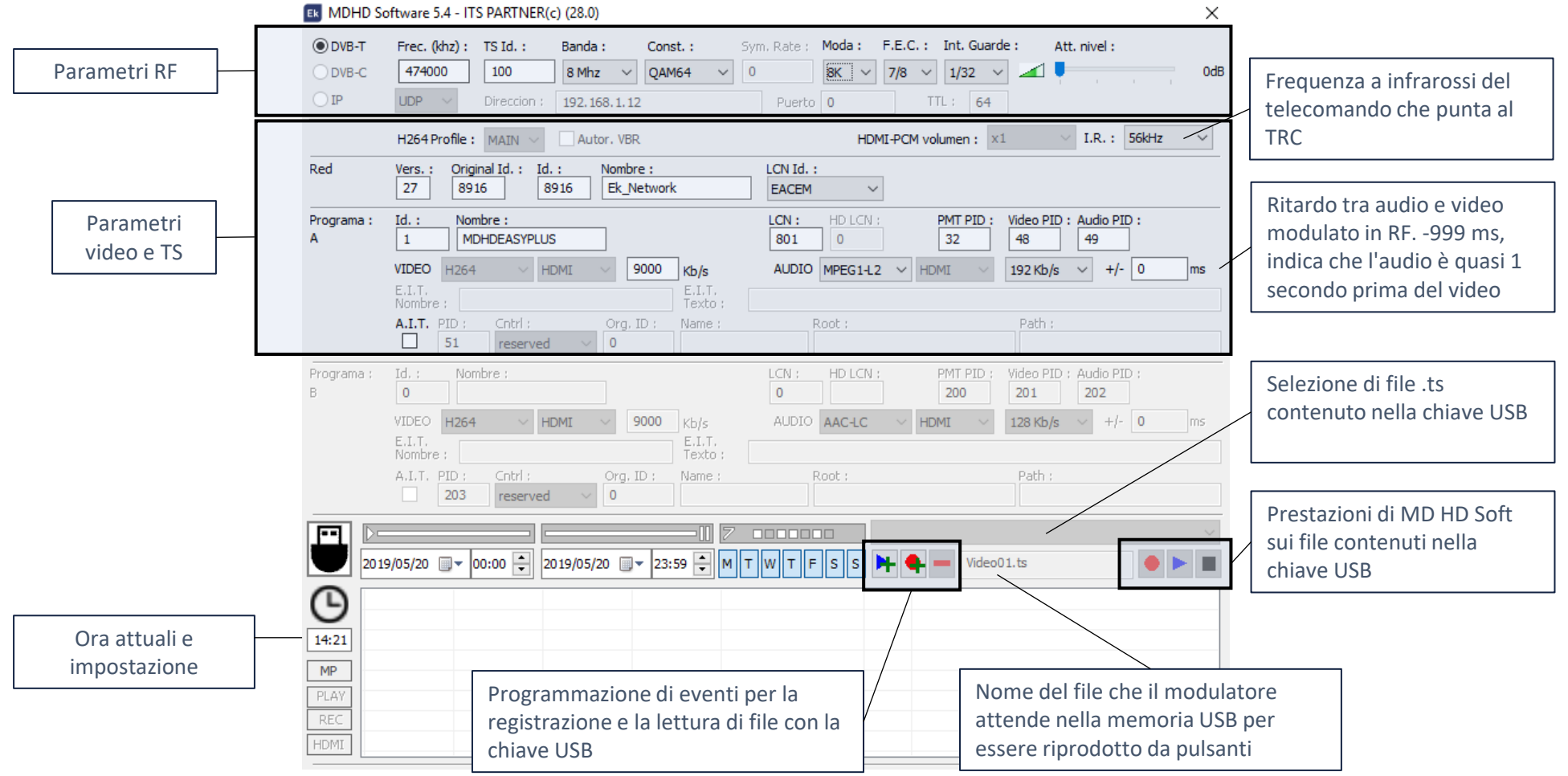

**PT**

## **Programação básica usando botões**

**EKSELANS BY ITS** 

Ek

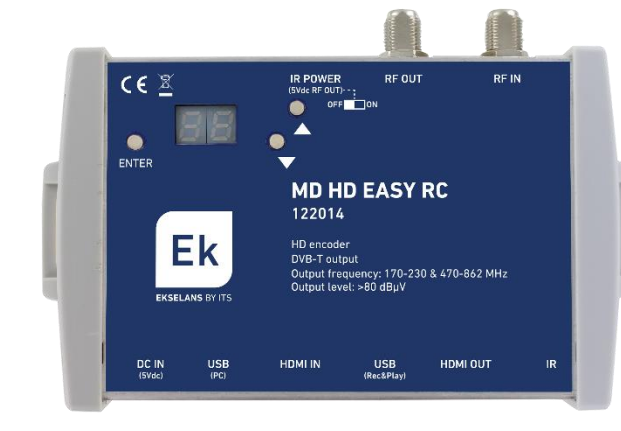

**Alimentação eléctrica conectada Fonte HDMI detectada**

- Pressionar **A/v** para opções do menu
- **Pressionar ENTER + A/** para:
	- **Fig.** Fixar canal de saída [5...12 + 21...69]
	- **Fixar freqüência de portadora IR [38 / 46 / 56 KHz]**
	- **Modificar o identificador de programa [1…34]**
	- **Fixar atenuação desejada [0…15 dB]**
- **Se houver uma memória USB conectada que contenha um arquivo chamado "Video01.ts"**
	- **O arquivo será reproduzido quando você pressionar**  $PL$
	- O ficero será sobrescrito quando  $\sigma$   $\epsilon$  pressionado. Se não existir, será criado.
	- Pressione 5<sup>1</sup> para finalizar a reprodução ou gravação.
	- Reproduzir, gravar e parar requer confirmação. Imprensa ENTER +  $\triangle$ 
		- **Sim (Yes)**
		- **Não (No)**

• Pressionar enquanto **A** liga a alimentação para voltar aos valores por defeito. Aparecerá  $\vert$  5.

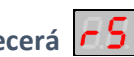

• **Nota: No caso de usar mais de um modulador na mesma instalação, é necessário modificar o "Program ID" (identificador de programa), para serem distintos.**

**Ek EKSELANS BY ITS** 

### **Programação avançada via MD HD Soft**

• **Para programação avançada, descarregar o software "***MD HD Soft***" da web [www.ek.plus](https://ek.plus/pt/sw/moduladores-pt/)**

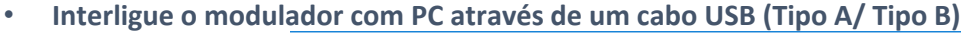

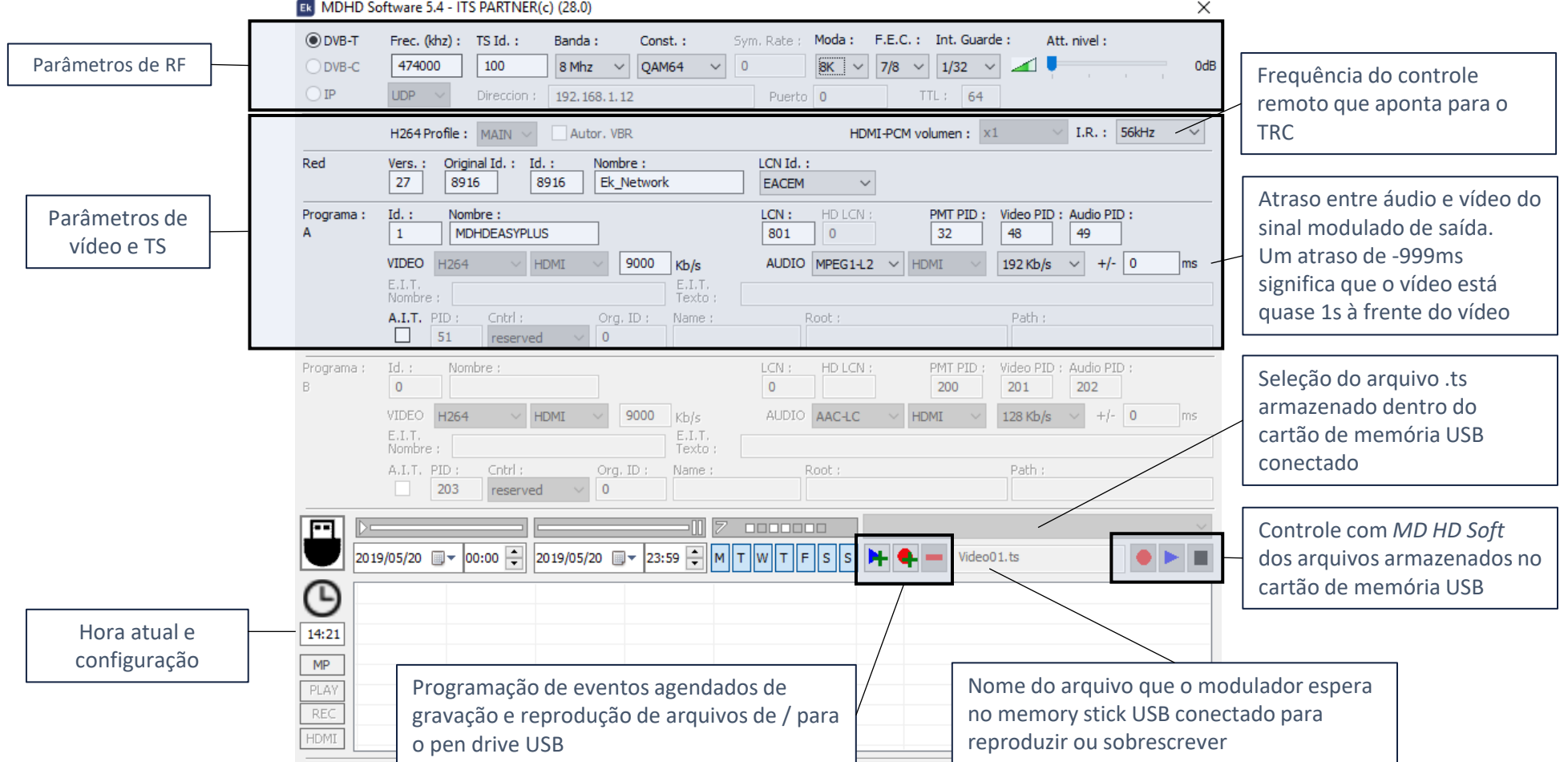

#### **Basic programming by buttons**

**EKSELANS BY ITS** 

Ek

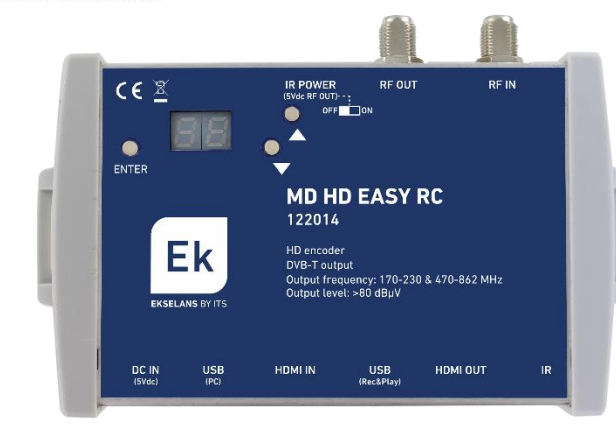

**Power supply connected HDMI source detected**

- **Press**  $\triangle/\blacktriangledown$  **for menu options**
- **Press ENTER +**  $\triangle$   $\triangledown$  for:
	- **Fh** Setting the output channel [5...12 + 21...69]
	- **Setting the IR carrier frequency [38 / 46 / 56 KHz]**
	- *I* Setting the program identifier [1...34]
	- **Setting the desired output attenuation [0…15 dB]**
- **If a USB memory stick containing a file named "Video01.ts" is connected,** 
	- The file will be played when pressing  $PL$
	- The file will be created or overwritten when pressing  $\left| \mathcal{F}\right| \subset \mathcal{F}$
	- **Press**  $5t$  for finishing the recording or playing
	- Playing, recording and stopping require confirmation. Press ENTER +  $\triangle$  /
		- **Yes**
		- **No**

- **Press A** while connecting the power supply for factory default values.  $\boxed{65}$  will appear on the display.
- **Note: In case of using more than one modulator for the same receiver or TV set, it is necessary to modify the "Program ID" so that they have different values.**

**EN**

### **Advanced programming using MD HD Soft**

- **For advanced settings, download the SW "MD HD Soft" from the website: [www.ek.plus](https://ek.plus/en/sw/modulators/)**
- **Connect the modulator to the computer by using a Type A / Type B USB cable**

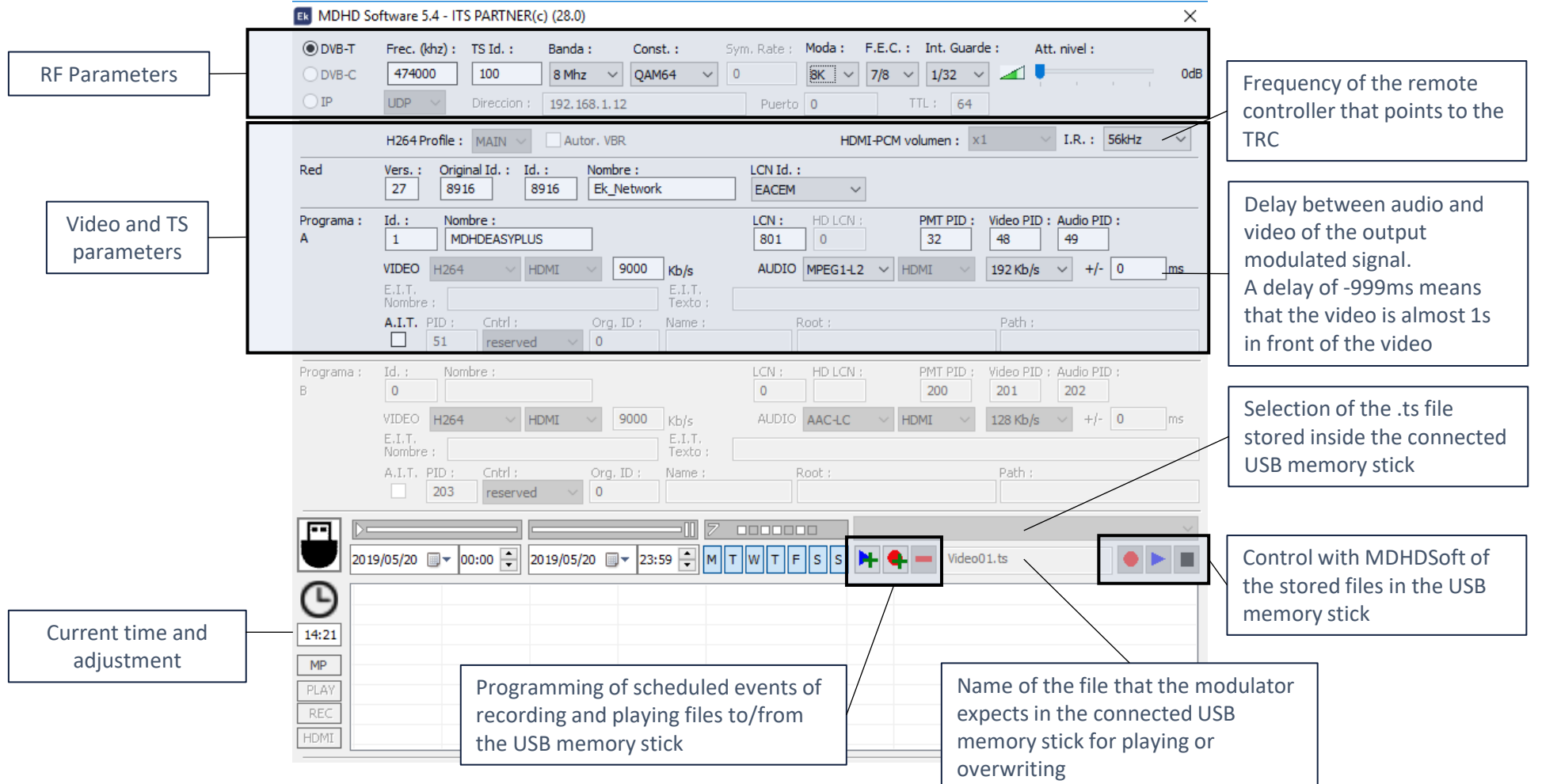

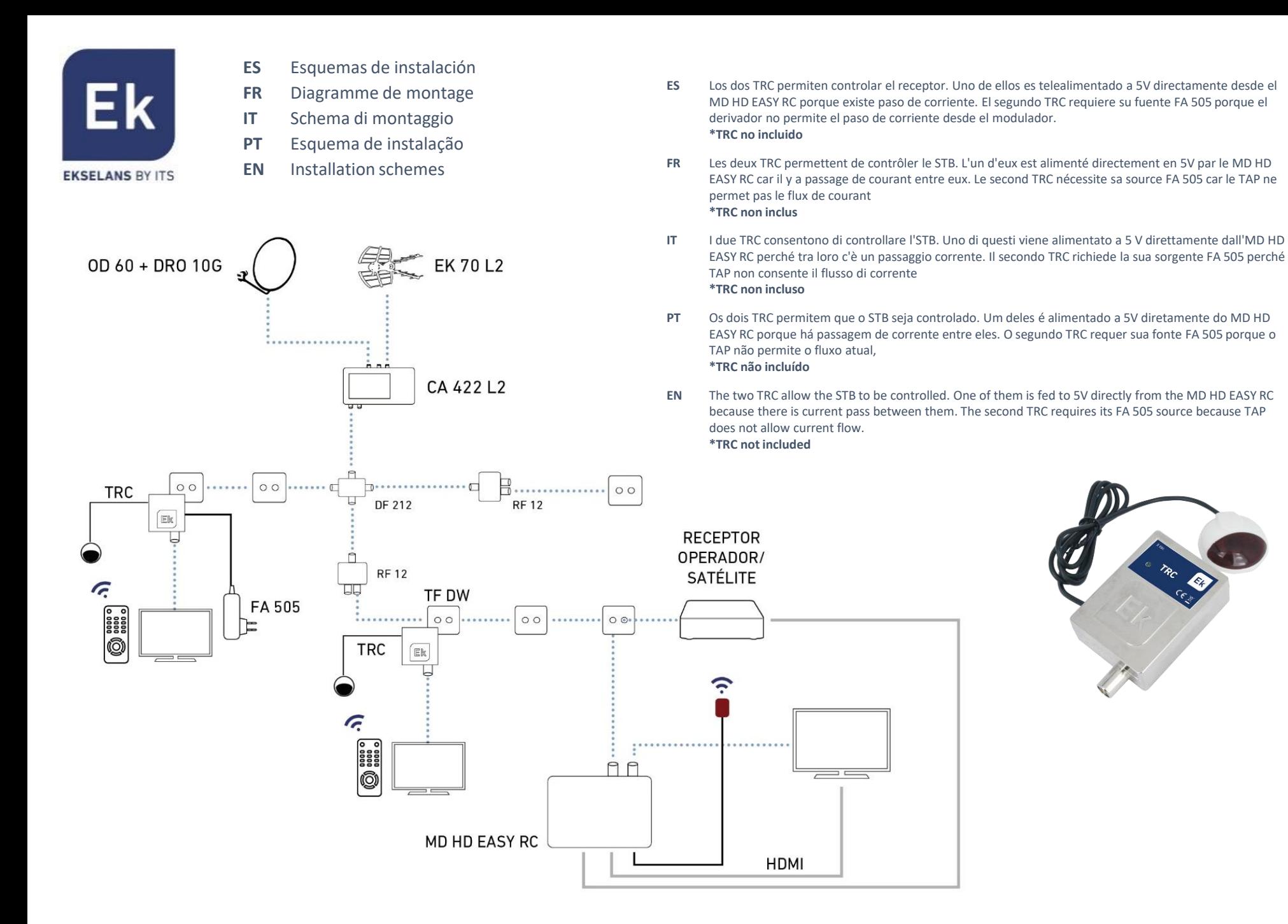

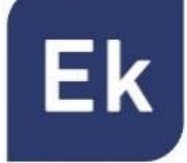

#### **EKSELANS BY ITS**

- **ES** El modulador permite almacenar y reproducir ficheros .TS.
	- Los ficheros .TS deben estar almacenados en una memoria USB 3.0 con sistema de archivos FAT32.
	- En la web **<https://ek.plus/software/>**puede encontrarse el software "**EK Converter**". Este convierte los formatos de vídeo e imagen más comunes a formato .TS.
	- Usar el software MD HD Soft para programar franjas horarias de reproducción / grabación.
	- Al dar la orden de PLAY, se reproducirá de manera continua el fichero "Video01.ts" alojado en la memoria USB
	- Si hay otros ficheros "Video02.ts", "Video03.ts",… se reproducirán de manera consecutiva.
- **FR** Le modulateur permet stocker et reproduire des fichiers .TS.
	- Les fichiers .TS doivent être stockés dans une mémoire USB 3.0 avec système de fichiers FAT32.
	- Sur le site Web <https://ek.plus/software/>vous pouvez trouver le logiciel "**EK Converter**". Ceci vous permet de convertir formats de vidéo et d'image les plus communes au format .TS.
	- Utiliser le logiciel MD HD Soft pour programmer des créneaux horaires de reproduction / enregistrement.
	- En donnant l'ordre de PLAY, le fichier « Video01.ts" logé dans la mémoire USB sera lu en continu.
	- S'il y a d'autres fichiers "Video02.ts", "Video03.ts", ... ils seront lus consécutivement.
- **IT** Il modulatore consente di memorizzare e riprodurre file in formato .TS.
	- I file .TS devono essere memorizzati su una memoria USB 3.0, previamente formattata in FAT32.
	- Sul nostro sito web <https://ek.plus/software/>si trova il software PC "**EK Converter**", il quale consente di convertire video e immagini in formato .TS.
	- Tramite il software PC "MD HD Soft" è possibile pre-programmare il momento della riproduzione / registrazione.
	- Il file «Video01.ts" inserito nel root della chiavetta USB verrà riprodotto ciclicamente
	- Se ci sono altri file «Video02.ts", «Video03.ts", ... verranno riprodotti in sequenza.
- **PT** O modulador permite gravar e reproduzir ficheiros em .TS.
	- Os ficheiros .TS devem estar guardados numa memoria USB 3.0 com sistema de arquivos FAT32.
	- Na web <https://ek.plus/software/>esta disponível o software "**EK Converter**". Este converte os formatos mais comuns de vídeo e imagem em formato .TS.
	- Usar o software "MD HD Soft" para programação mais avançada de reprodução / gravação.
	- Ao dar a ordem de PLAY, o arquivo "Video01.ts" alojado na memória USB será reproduzido continuamente.
	- Se houver outros arquivos "Video02.ts", "Video03.ts", ... eles serão reproduzidos consecutivamente.
- **EN** The modulator allows recording and playing .TS files.
	- .TS files must be stored on a USB 3.0 memory with FAT32 files system.
	- The "**EK Converter**" software can be found on the website <https://ek.plus/software/>. This converts the most common video and image formats to .TS format.
	- Use the MD HD Soft software to program play / record time slots.
	- The file "Video01.ts" hosted in the root of the memory will be played cyclically.
	- If there are other files "Video02.ts", "Video03.ts", ... will be played consecutively.

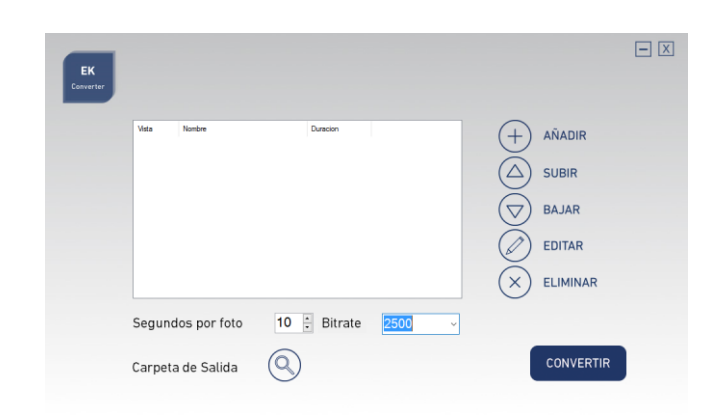

#### EK Converter

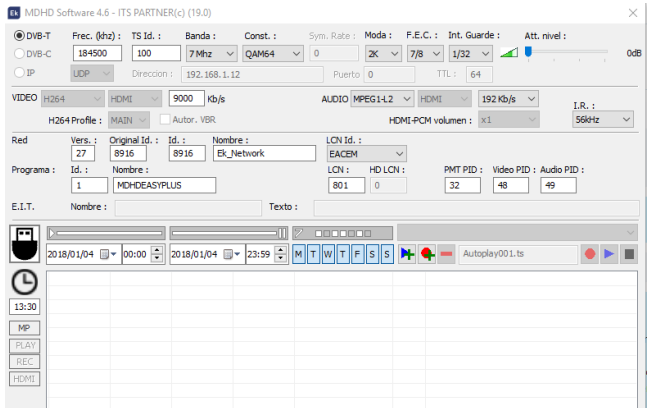

MD HD Soft

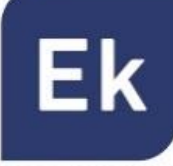

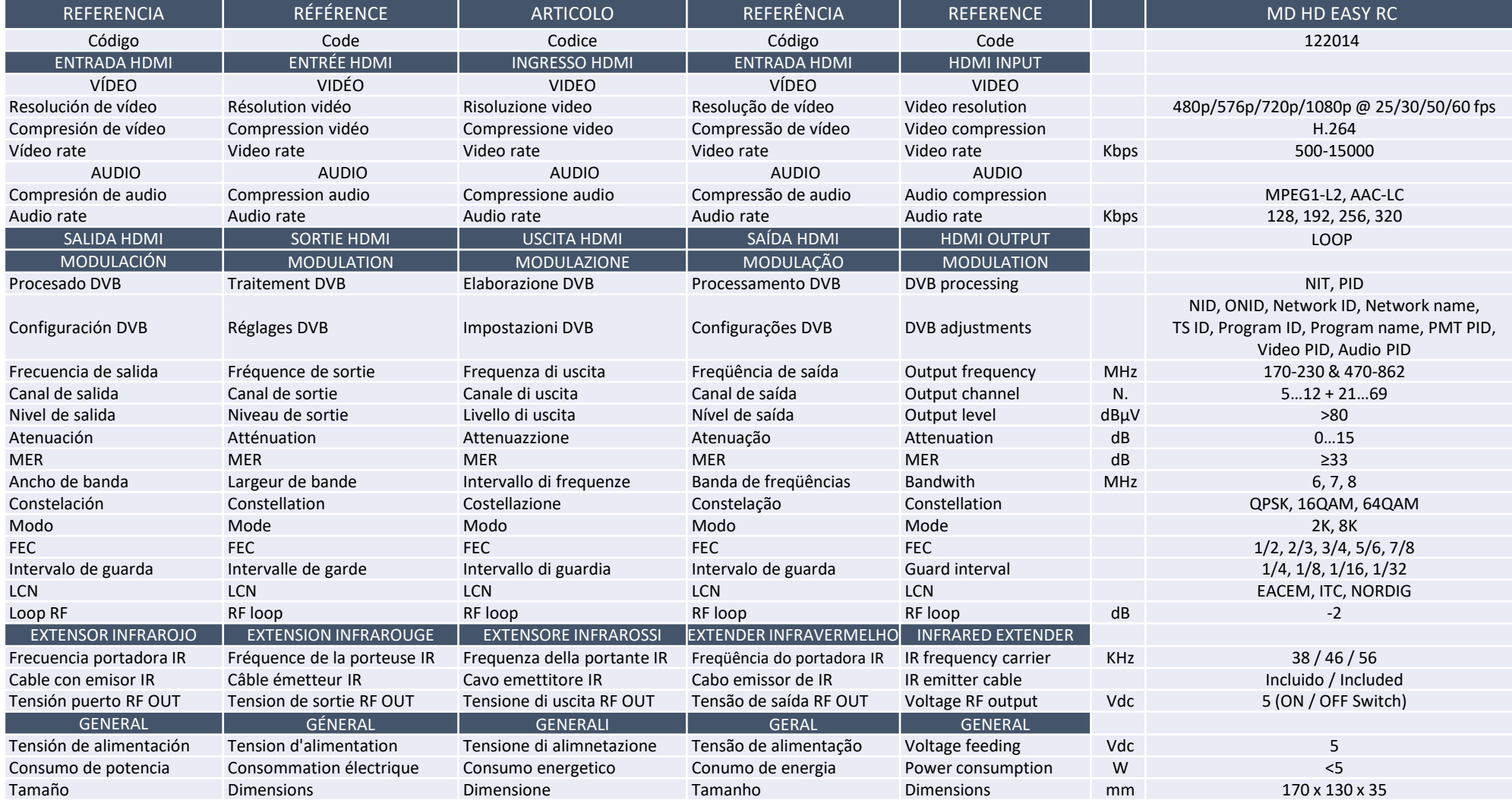

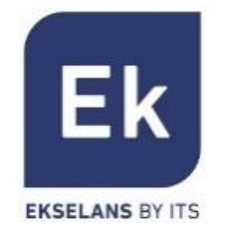

- **ES** Tabla de canales y frecuencias (Standard B/G)
- **FR** Tableau de canaux et fréquences (Standard B/G)
- **IT** Tabella frequenze e canali (Standard B/G)
- **PT** Tabela de canais e freqüências (Standard B/G)
- **EN** Frequency and channels table (Standard B/G)

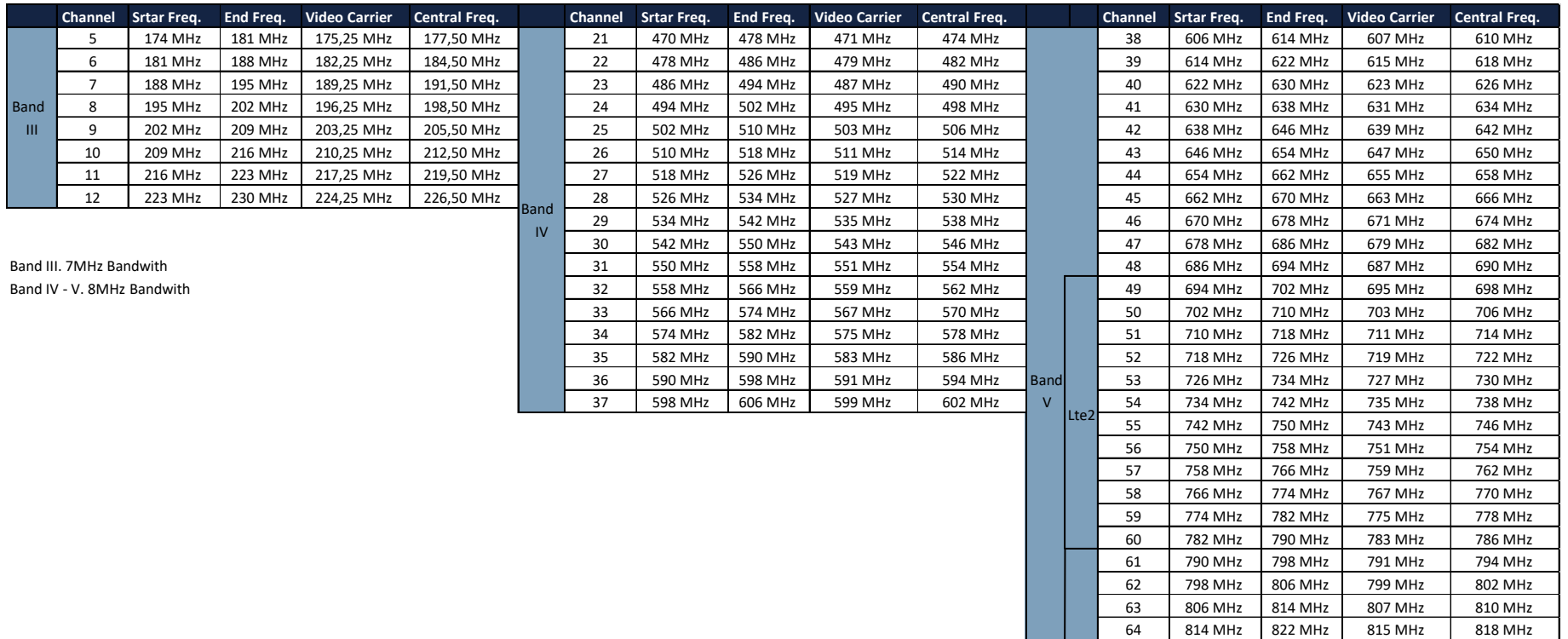

65 822 MHz 830 MHz 823 MHz 826 MHz 66 830 MHz 838 MHz 831 MHz 834 MHz 67 838 MHz 846 MHz 839 MHz 842 MHz 68 846 MHz 854 MHz 847 MHz 850 MHz 69 854 MHz 862 MHz 855 MHz 858 MHz

Lte<sub>1</sub>

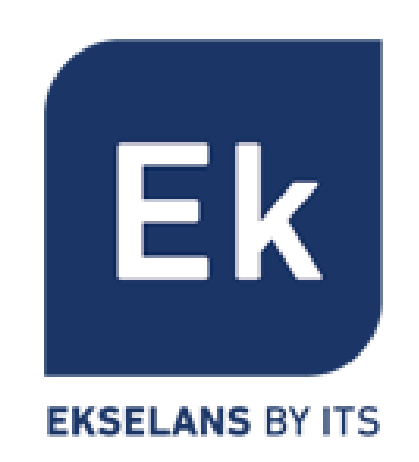

**Ekselans by ITS** is a registered trademark of ITS Partner (O.B.S.) S.L. Av. Cerdanyola 79-81, Local C 08172 Sant Cugat del Vallès (Barcelona) [www.ek.plus](http://www.ek.plus/)

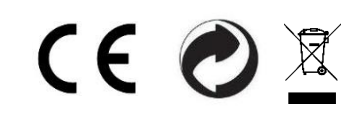